When the paper is accepted, the authors need to finalize two steps as following:

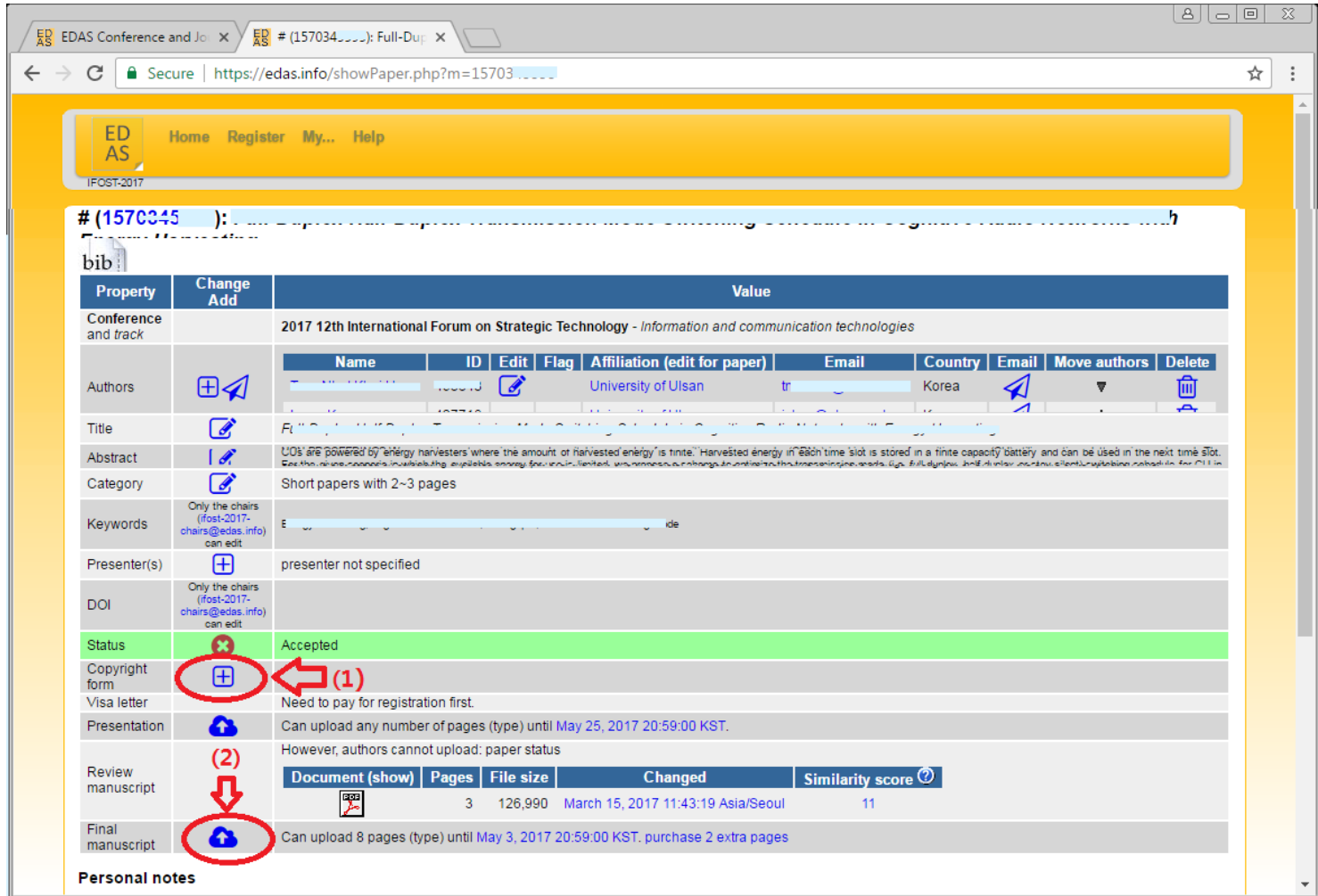

## **(1) Upload the scanned copy right form:**

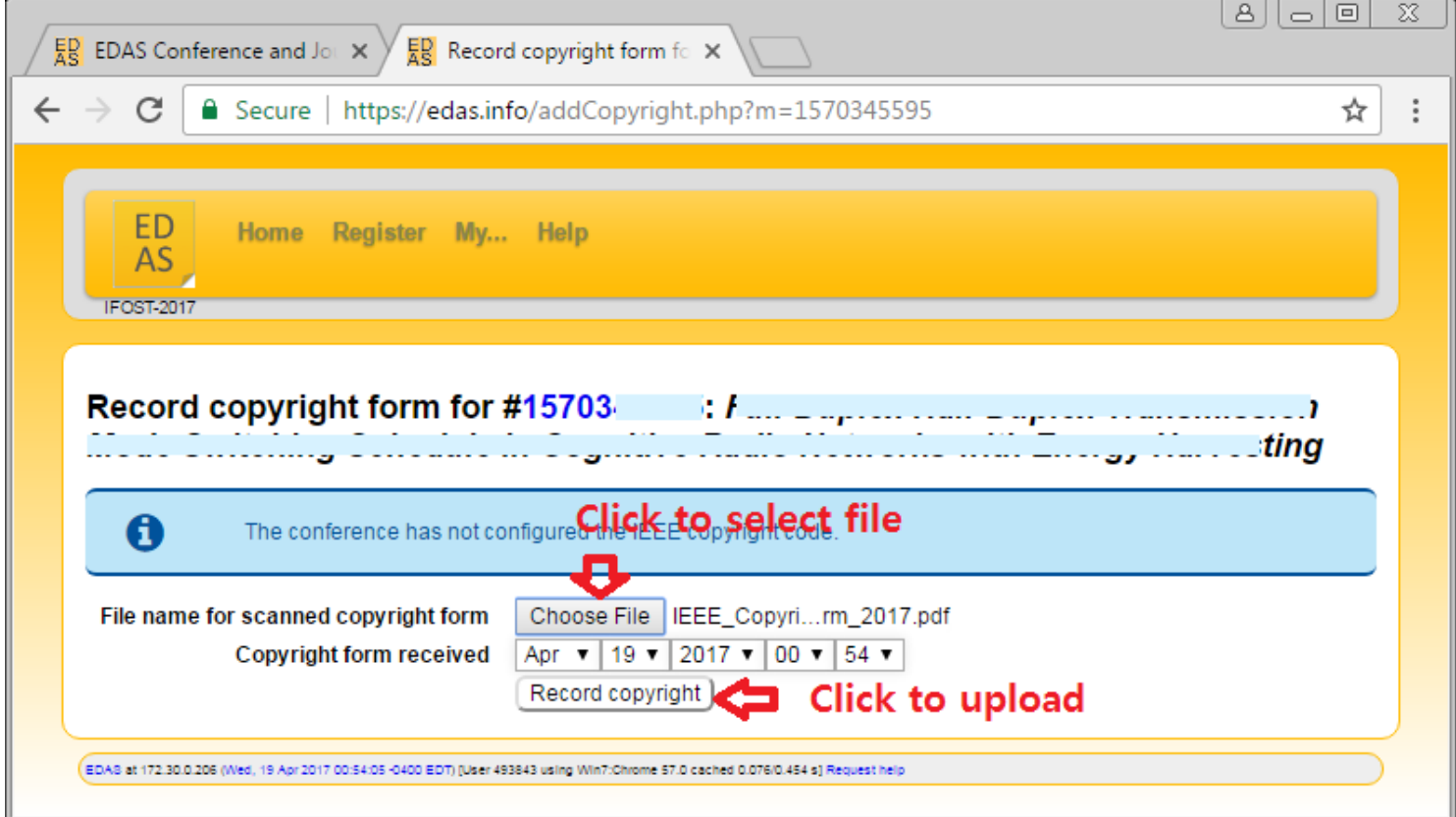

Check "Copy right form" status after upload:

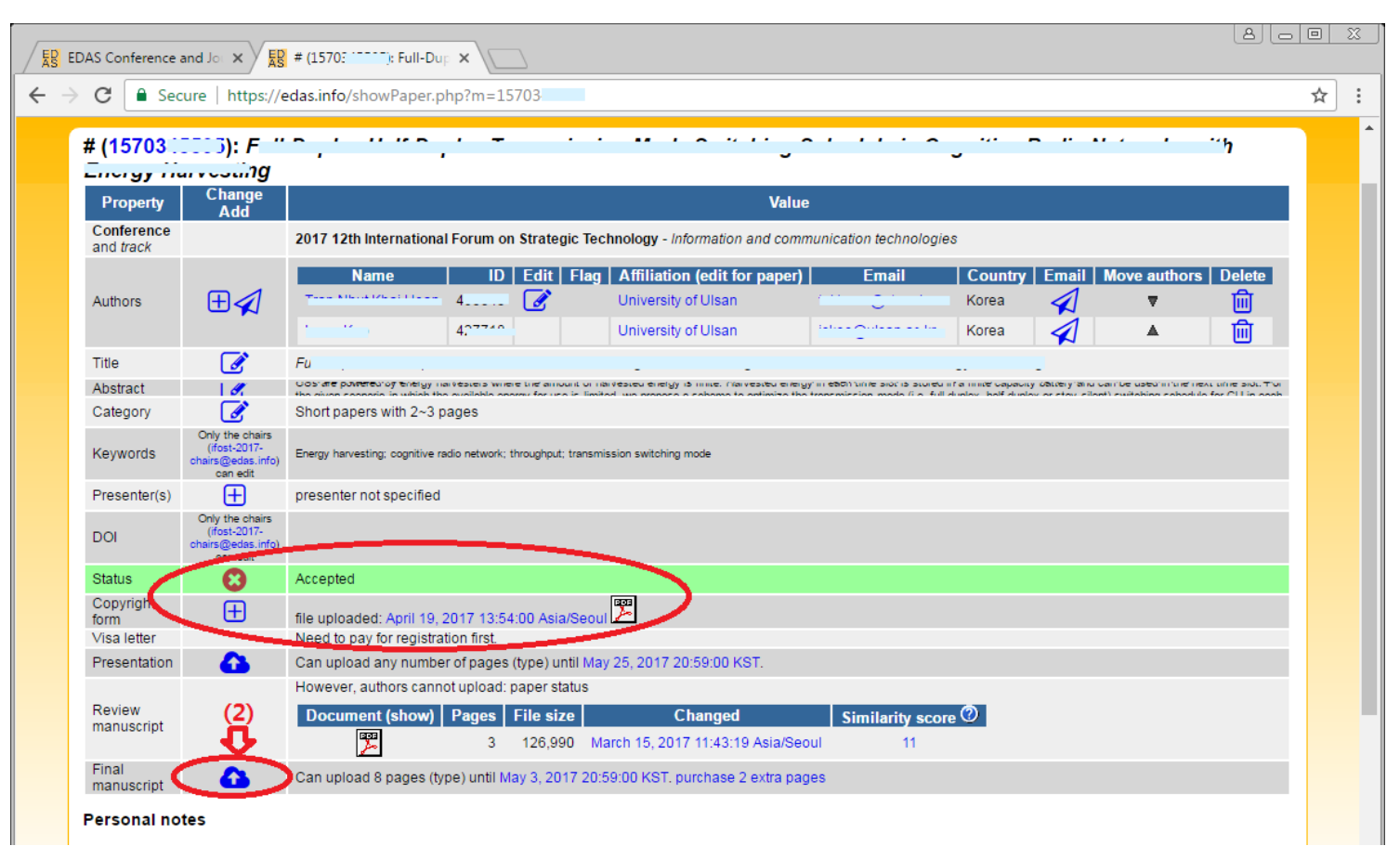

## **(2) Click upload "Final manuscript icon":**

To upload your final manuscript. The uploading window looks as the figure below.

Note: Please be sure that Your revised manuscript must be compatible with IEEE Xplore. You can use PDF eXpress Plus by access the IEEE PDF eXpress site: <http://www.pdf-express.org/>

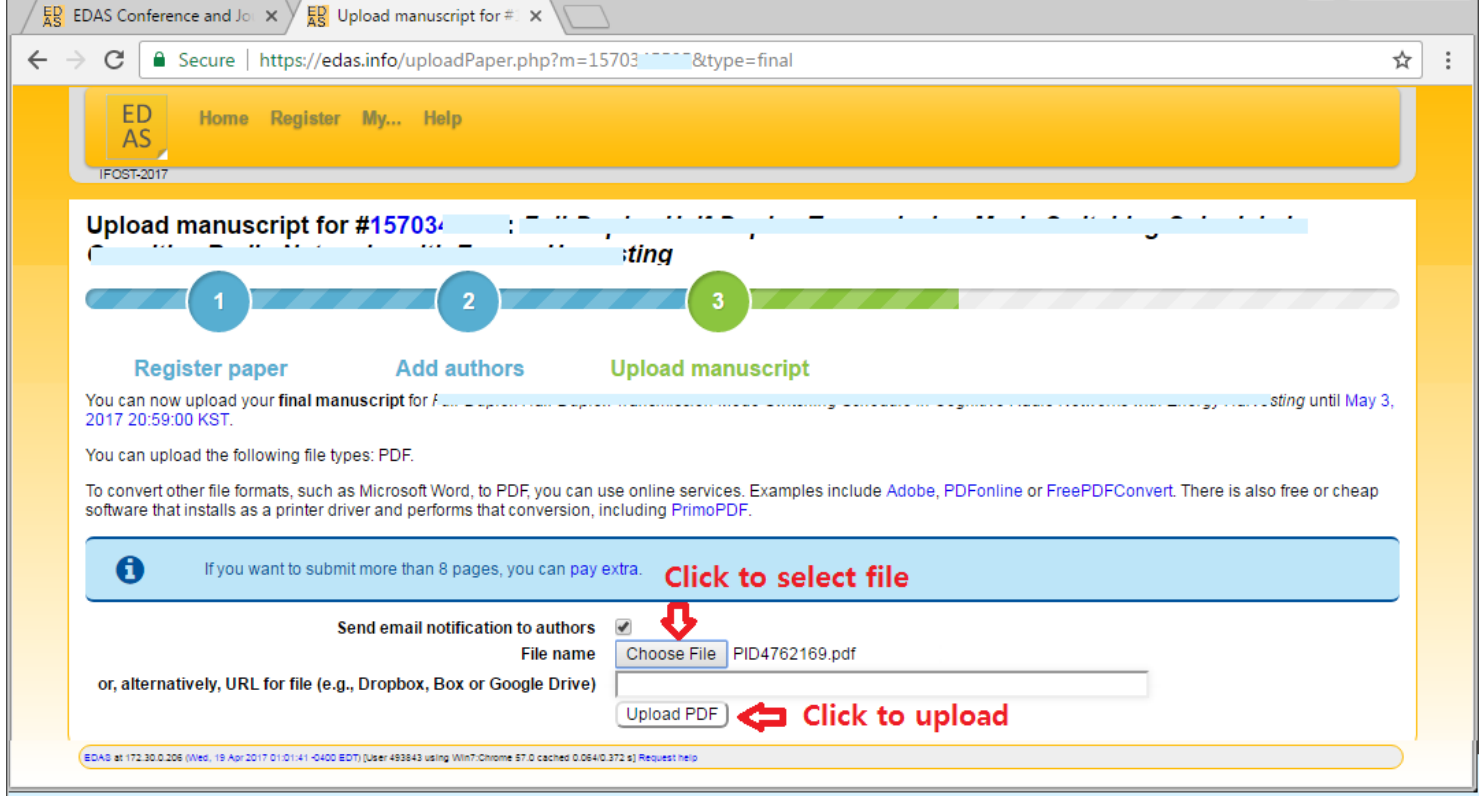

## Check status after uploading:

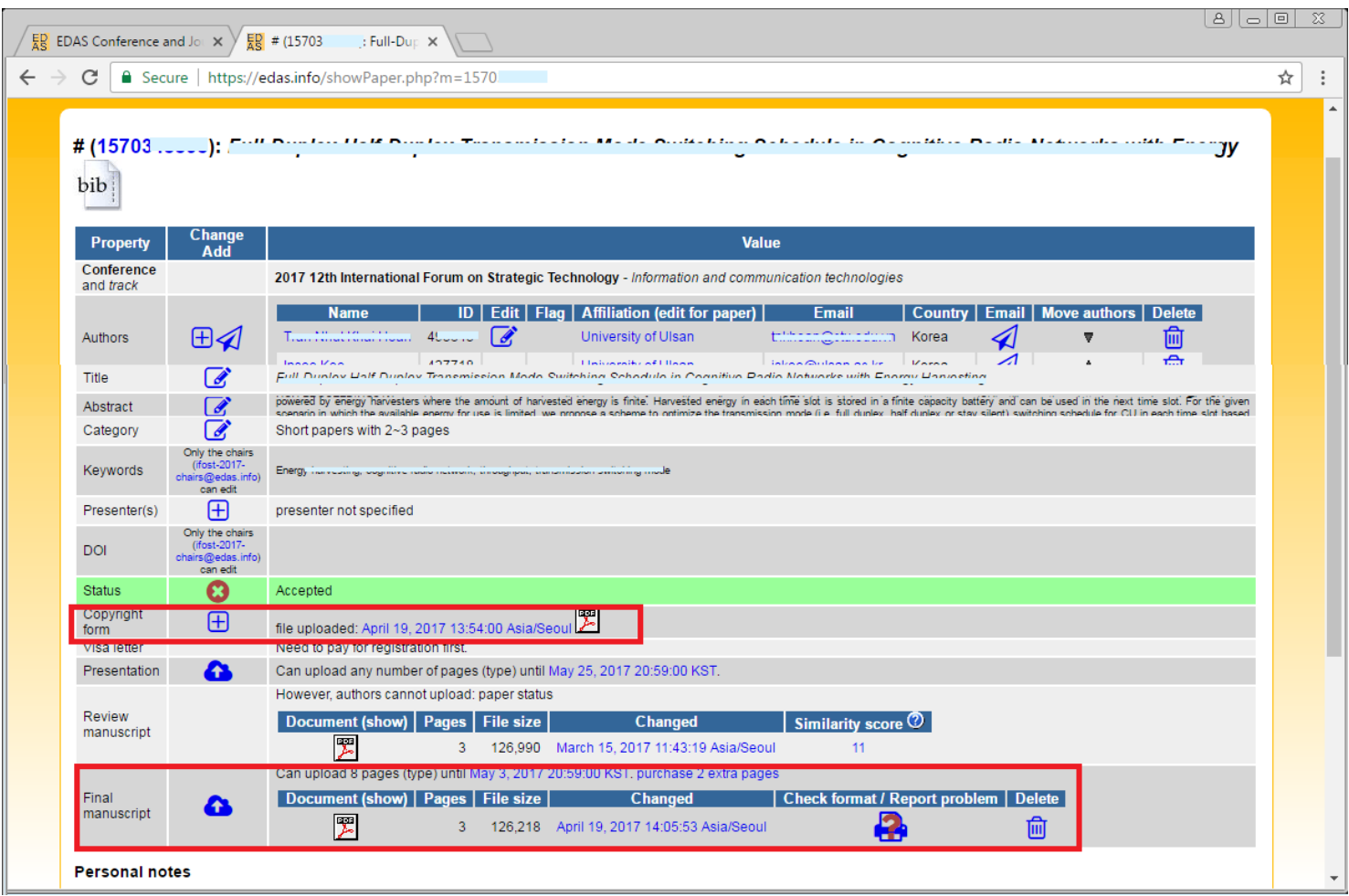